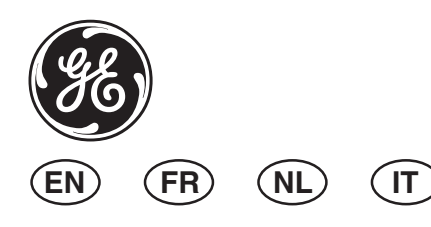

# **AD111 Internal PID Interface Installation Instructions**

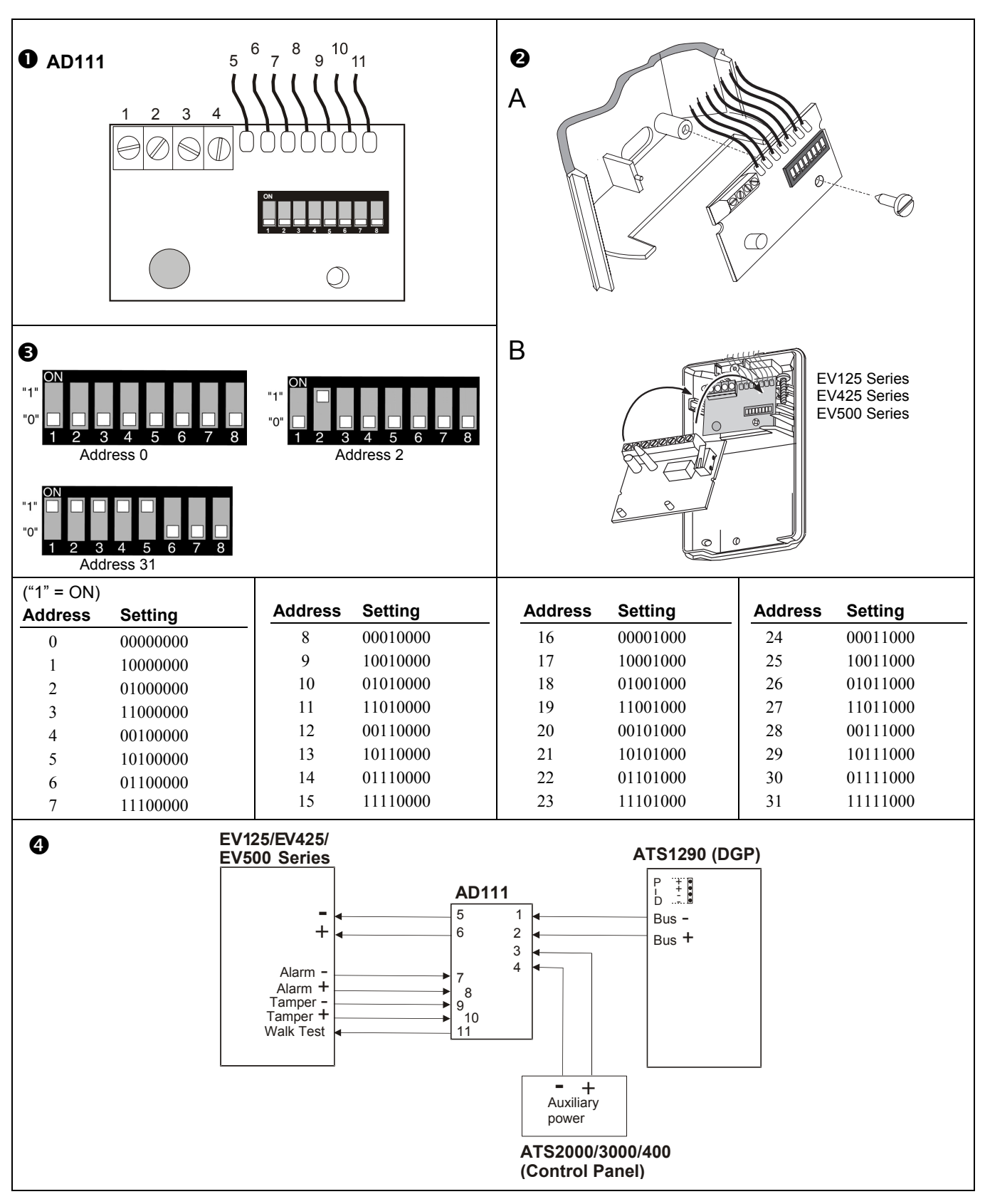

# **EN Installation Instructions**

## **INTRODUCTION**

The AD111 is an internal interface for an addressable detector system. It connects a generic detector with dry alarm and tamper contacts to the Advisor MASTER ATS1290 Point-ID DGP. The interface is equipped with two inputs for connecting the alarm relay and the tamper switch of the detector, and an open collector output. This output can be used for example; to enable/disable the alarm LED on the detector (depending on the detector's other functionalities, which can be programmed).

## **DEVICE CATEGORY**

The AD111 is of the device category I/O, type 2 and will be automatically recognised after learning the device into the ATS1290 DGP. For more details about device categories and types, please refer to the ATS1290 manual.

## **MOUNTING THE UNIT**

The AD111 PCB (Fig.  $\bullet$ ) is mounted underneath the PCB in the housing of the detector that is connected to the Point-ID bus (Fig.  $\bullet$ ). Connect terminals 1 to 4 to the Point ID bus and external power supply.

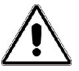

*CAUTION: Before mounting the AD111 Internal PID interface in a (existing) PIR detector, disconnect the mains power before opening the panel, DGP or external power supply cabinet.*

- 1. Open the detector.
- 2. Remove the PCB from the detector.
- 3. Connect the flying leads 5 11 to the existing detector connections (see fig.  $\boldsymbol{0}$ ,  $\boldsymbol{0}$  and  $\boldsymbol{0}$ ).

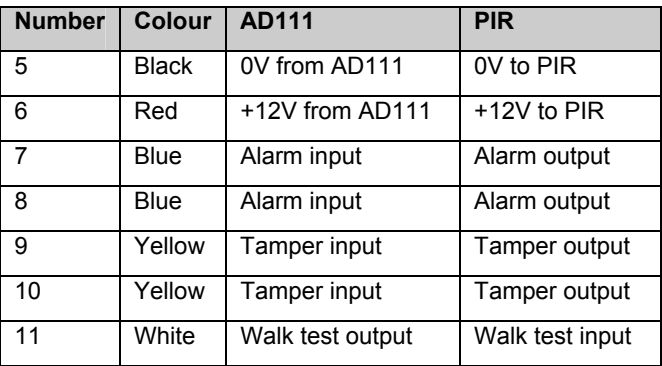

4. Connect the Point ID bus and auxiliary power supply to terminals  $1 - 4$  (see Fig.  $\odot$ .)

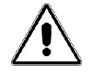

*CAUTION: When powering the system down/up, wait for at least 1 minute to ensure a "clean boot".* 

## **Important:**

The Point ID bus in – (ground) must be coupled to the external power supply in  $-$  (ground) to ensure correct operation! Connect the bus and detector grounds in the control panel or close to the detector where the auxiliary power supply is located.

## **TOPOLOGY AND DETECTORS**

Please refer to the ATS1290 manual.

#### **CABLE SPECIFICATION**

Please refer to the ATS1290 manual.

#### **ADDRESS SETTING AND ZONE NUMBERING**

Set the AD111 Internal PID Interface to its unique address on the Point ID bus. For details, see figure  $\Theta$ .

The address setting of the AD111 will immediately correspond with zone number and output in the range of the ATS1290 DGP

Refer also to the ATS1290 manual for the direct link to the zone number (control panel).

For convenience the output also can be configured to connect to any output in the DGP range (for more details see the explanation at the end of the memory location map).

## **THE ATS OUTPUT**

The walk test can be programmed through the control panel by activating an output in the DGP range.

#### **MEMORY LOCATION MAP**

Every PID device has its own characteristics concerning related I/O lines or certain functionality of the device.

A total of 16 memory locations are reserved to configure the PID devices. Only the first nine normally are user configurable. This depends on the functionality of the particular device.

For the AD111 internal PID interface only memory location 6 matters.

On memory location 6 the ATS-style output can be configured.

## **\*ATS-style output**

The output can be used to enable/disable the Alarm LED or Walk Test LED on the detector. ATS output and zone numbering are equivalent.

The default output number of the device equals the input number when memory location 6 is set to 0 (default).

Please refer to the PID DGP manual for PID address settings and zone numbering.

The output number on the AD111 can also be changed within the DGP output range (e.g. DGP 1 output 17-32). If the output of this device or all the outputs of similar devices on the same DGP need to be programmed on for example output 32, simply program memory location 6 of all those I/O devices to 32.

#### **TECHNICAL SPECIFICATIONS**

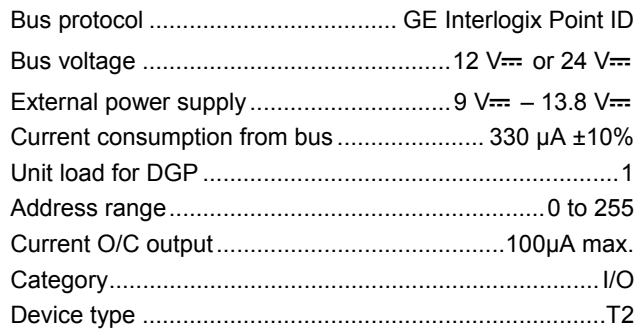

## **MEMORY LOCATION MAP FOR AD111**

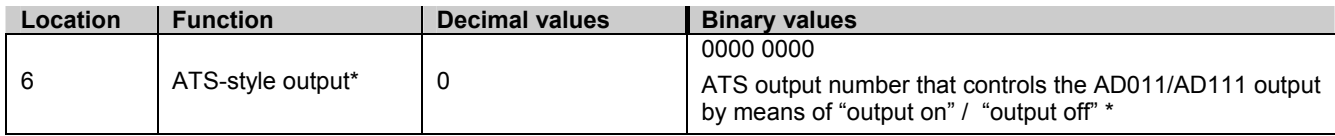

# **FR Instructions d'installation**

## **INTRODUCTION**

Le DGP AD111 est une interface interne conçue pour les systèmes de détection adressables. Elle assure la liaison entre un détecteur générique équipé de contacts secs d'alarme et d'autoprotection et le DGP adressable ATS1290 Advisor MASTER. Cette interface est équipée de deux entrées destinées à être raccordées au relais d'alarme et à l'interrupteur d'autoprotection d'un détecteur, et d'une sortie collecteur ouvert. Cette sortie pourra, par exemple, être utilisée pour activer, ou désactiver, la LED d'alarme sur un détecteur (en fonction des autres fonctionnalités programmables du détecteur concerné).

## **CATEGORIE DE PERIPHERIQUE**

L'AD111 appartient à la catégorie périphérique E/S de type 2.

Il est automatiquement reconnu au cours du processus de reconnaissance du DGP ATS1290. Pour obtenir des informations détaillées sur les catégories et types de périphériques pris en charge, reportez-vous au manuel ATS1290.

## **MONTAGE DE L'UNITE**

Vous trouverez le circuit imprimé de l'AD111 (Fig. <sup>0</sup>) sous le circuit imprimé situé dans le logement du détecteur relié au bus adressable (Fig. <sup>2</sup>). Raccordez les bornes 1 à 4 au bus adressable et à l'alimentation externe.

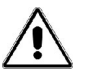

*ATTENTION : Avant d'installer l'interface PID interne AD111 dans un détecteur IRP, déconnectez l'alimentation secteur avant d'ouvrir la centrale, le DGP ou le coffret d'alimentation externe.*

- 1. Ouvrez le détecteur.
- 2. Retirez le circuit imprimé du détecteur.
- 3. Reliez les cordons 5 à 11 aux connexions du détecteur existantes (voir figures  $\mathbf{0}$ ,  $\mathbf{\Theta}$  et  $\mathbf{0}$ ).

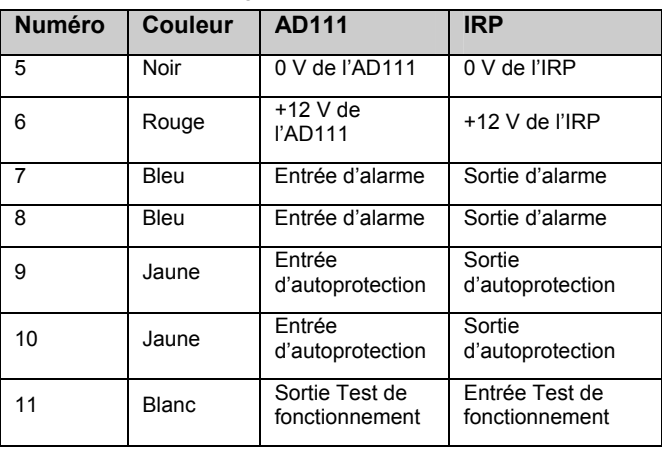

4. Raccordez le bus adressable et l'alimentation auxiliaire aux bornes 1 à 4 (voir figure  $\bullet$ ).

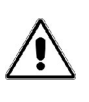

*ATTENTION: Quand le système est désalimenté, attendre au moins une minute avant de le remettre sous tension le système pour effectuer un "démarrage propre".* 

#### **Important :**

**L'entrée du bus adressable (masse) doit être raccordée à l'entrée alimentation externe (masse) afin que le dispositif puisse fonctionner correctement. Raccordez le bus et le détecteur à la masse de la centrale ou à l'endroit où se trouve l'alimentation auxiliaire du détecteur.** 

## **TOPOLOGIE ET DETECTEURS**

Reportez-vous au manuel de l'ATS1290.

#### **CARACTERISTIQUES DU CABLAGE**

Reportez-vous au manuel de l'ATS1290.

#### **PARAMETRAGE DE L'ADRESSE ET AFFECTATION D'UN NUMERO DE ZONE**

Paramétrez l'adresse unique de l'interface PID interne AD111 sur le bus adressable. Pour obtenir des détails supplémentaires, voir figure  $\Theta$ .

L'adressage de l'AD111 doit correspondre au numéro de zone et de sortie dans la plage du DGP ATS1290.

Reportez-vous au manuel ATS1290 pour obtenir des informations sur le lien direct vers le numéro de zone (centrale).

Pour des raisons pratiques, il est également possible de paramétrer cette sortie pour qu'elle puisse être connectée à n'importe quelle sortie dans la plage du DGP (pour plus d'informations à ce propos, reportez-vous aux instructions en fin de section « Cartographie des emplacements mémoire »).

## **SORTIE ATS**

Le test de fonctionnement peut être paramétré sur la centrale en activant une sortie dans la plage du DGP.

#### **CARTOGRAPHIE DES EMPLACEMENTS MEMOIRE**

Chaque périphérique PID possède des caractéristiques spécifiques en matière de lignes E/S ou de fonctionnalités.

Au total, 16 emplacements mémoire sont réservés à la configuration des périphériques PID. En règle générale, l'utilisateur peut uniquement paramétrer les 9 premiers emplacements. Tout dépend des fonctionnalités du périphérique concerné.

Seul l'emplacement 6 est utilisé par l'interface PID interne AD111.

La sortie de type ATS peut être paramétrée sur l'emplacement mémoire 6.

## **\*Sortie de type ATS**

Cette sortie peut être utilisée afin d'activer, ou de désactiver, la LED d'alarme ou la LED Test de

fonctionnement sur le détecteur. Les numéros de zone et de sortie de l'ATS sont identiques.

Le numéro de sortie par défaut du périphérique est identique au numéro d'entrée de ce même périphérique lorsque l'emplacement mémoire 6 est réglé sur 0 (par défaut).

Reportez-vous au manuel DGP PID pour obtenir des informations sur le paramétrage d'adresse et l'affectation de numéro de zone.

Le numéro de sortie de l'AD111 peut également être modifié dans la plage de sortie du DGP (ex. sortie 17-32 du DGP 1). S'il s'avère nécessaire de reprogrammer la sortie de ce périphérique ou toutes les sorties de périphériques identiques sur un même DGP sur la sortie 32, par exemple, réglez l'emplacement mémoire 6 des périphériques E/S correspondants sur 32.

## **CARTOGRAPHIE DES EMPLACEMENTS MEMOIRE POUR L'AD111**

#### **CARACTERISTIQUES TECHNIQUES**

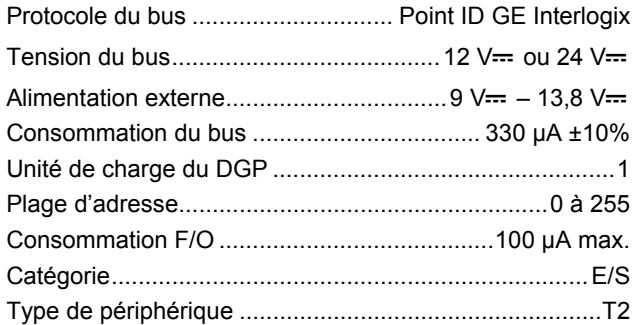

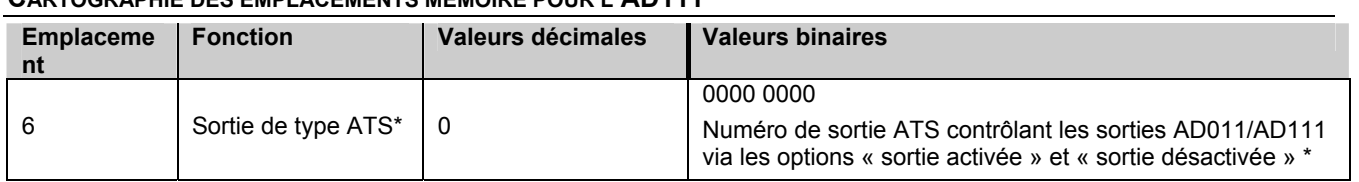

# **NL Installatie-instructies**

#### **INLEIDING**

De AD111 is een interne module voor een adresseerbaar detectorsysteem. Met de AD111 wordt een conventionele detector met een potentiaalvrij alarm- en sabotagecontact aangesloten op de Advisor MASTER ATS1290 Point ID DI. De interface is voorzien van twee ingangen om het alarmcontact en het sabotagecontact van de detector aan te sluiten, en een open-collectoruitgang. Deze uitgang kunt u bijvoorbeeld gebruiken om de alarm-LED van de detector in of uit te schakelen (afhankelijk van de overige functies van de detector, die kunnen worden geprogrammeerd).

## **MODULECATEGORIE**

De AD111 behoort tot modulecategorie I/O, type 2 en wordt automatisch herkend nadat de module in de ATS1290 DI is ingelezen. Raadpleeg de handleiding van de ATS1290 voor meer informatie over apparaatcategorieën en -typen.

#### **DE MODULE BEVESTIGEN**

De AD111 printplaat (afb.  $\bullet$ ) wordt gemonteerd in de behuizing van de detector onder de printplaat van de detector die op de Point ID-bus wordt aangesloten (afb. **2**). Sluit de aansluitingen 1 tot 4 aan op de Point ID-bus en de externe voeding.

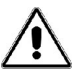

*LET OP: Voordat u de interne Point ID-module AD111 monteert in een (bestaande) detector, dient de installatie spanningsloos te zijn.* 

1. Open de behuizing van de detector.

- 2. Verwijder de printplaat uit de detector.
- 3. Sluit de aansluitdraden 5 -11 aan op de bestaande detectoraansluitingen (zie afb.  $\mathbf{0}$ ,  $\mathbf{\Theta}$  en  $\mathbf{0}$ ).

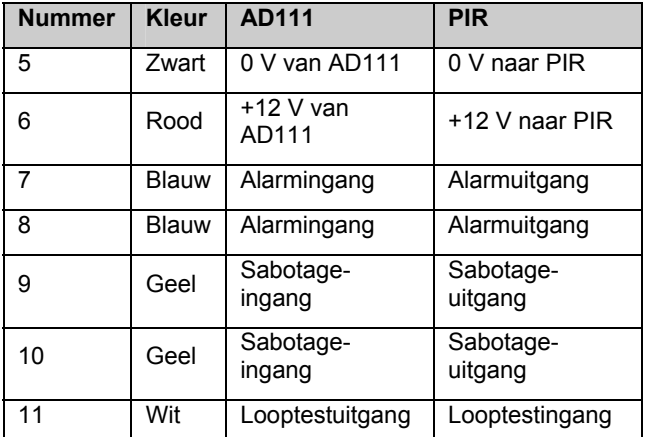

4. Sluit de Point ID-bus en de hulpvoeding aan op aansluitingen 1-4 (zie afb.  $\Theta$ ).

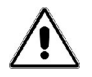

*LET OP: Wanneer dat de spanning van de detector wordt uit en ingeschakeld wacht dan tenminste 1 minuut voor een correcte werking.* 

#### **Belangrijk:**

**De – (min) van de Point ID-bus moet worden gekoppeld aan de – (0 Volt) van de externe voeding om een juiste werking te garanderen. Sluit de 0 Volt van de bus en de detector aan in het controlepaneel of op een hulpvoeding in de buurt van de detector.** 

#### **TOPOLOGIE EN MODULES**

Raadpleeg de handleiding van de ATS1290.

#### **KABELSPECIFICATIES**

Raadpleeg de handleiding van de ATS1290.

#### **ADRESINSTELLING EN INGANGSNUMMERING**

Stel de interne Point ID-module AD111 in op het unieke adres op de Point ID-bus. Zie afbeelding <sup>O</sup> voor meer informatie.

De adresinstelling van de AD111 bepaalt het ingangsnummer en het uitgangsnummer in het bereik van de ATS1290 Point ID DI.

Raadpleeg ook de handleiding van de ATS1290 Point ID DI voor de directe koppeling naar het ingangsnummer (Advisor MASTER).

Ter vergroting van het gebruiksgemak kan de uitgang ook zodanig worden geconfigureerd dat deze een willekeurig uitgangsnummer in het bereik van de DI kan aannemen (zie voor meer informatie de uitleg aan het einde van het overzicht met geheugenlocaties).

## **DE ADVISOR MASTER-UITGANG**

U kunt bijvoorbeeld de looptest via de Advisor MASTER programmeren door een uitgang in het bereik van de DI te activeren.

## **OVERZICHT MET GEHEUGENLOCATIES**

Elke Point ID-module heeft bepaalde programmeerbare eigenschappen of functies voor de in- en uitgangen.

Er zijn in totaal 16 geheugenlocaties gereserveerd om de Point ID-modules te configureren. Alleen de eerste negen kunnen normaal gesproken door de gebruiker worden geconfigureerd. Dit hangt af van de functionaliteit van de specifieke module.

Voor de AD111 Point ID-module is alleen geheugenlocatie 6 van belang.

De Advisor MASTER-uitgang kan op geheugenlocatie 6 worden geconfigureerd.

## **OVERZICHT MET GEHEUGENLOCATIES VOOR AD111**

## **\*De Advisor MASTER-uitgang**

De uitgang kan worden gebruikt om de alarm-LED of de looptest op de detector in of uit te schakelen. De Advisor MASTER-uitgang en de ingang zijn identiek genummerd.

Het uitgangsnummer van de module is gelijk aan het ingangs-nummer wanneer geheugenlocatie 6 is ingesteld op 0 (standaard).

Raadpleeg de ATS1290 Point ID DI-handleiding voor de instellingen van het Point ID-adres en de ingangsnummering.

Het uitgangsnummer op de AD111 kan ook naar een ander uitgangsnummer binnen het uitgangenbereik van de DI worden gewijzigd (bijv. DI 1-uitgang 17-32). Als de uitgang van deze module of alle uitgangen van een soortgelijke module op dezelfde DI moeten worden geprogrammeerd op bijvoorbeeld uitgang 32, volstaat het de geheugenlocatie 6 van al deze I/O-modules in te stellen op 32.

## **TECHNISCHE SPECIFICATIES**

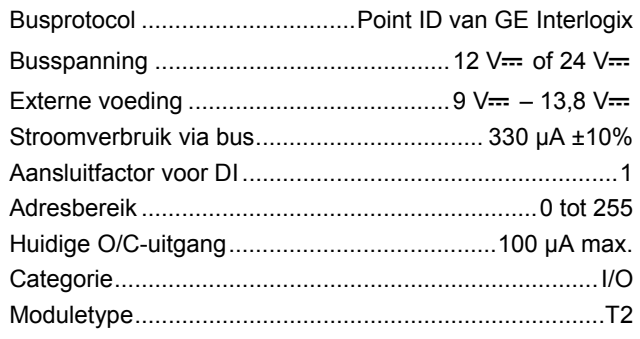

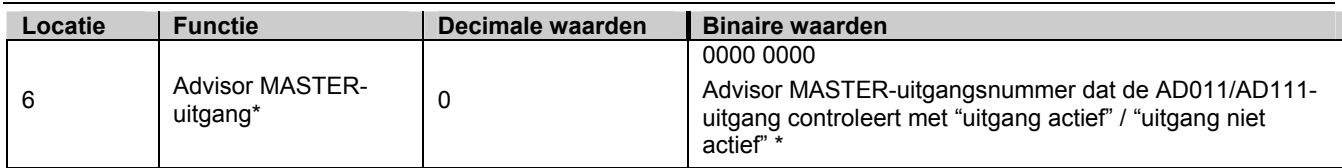

# **IT Istruzioni per l'installazione**

## **INTRODUZIONE**

L'interfaccia AD111 è un'interfaccia interna per sistemi di rilevamento indirizzati. Collega un rivelatore generico con contatti di allarme e manomissione a secco all'Advisor MASTER ATS1290 Point-ID DGP. L'interfaccia è dotata di due ingressi per la connessione del relè di allarme e dell'interruttore antimanomissione del rivelatore e di un'uscita open collector. Tale uscita può essere utilizzata, ad esempio, per attivare/disattivare il LED di allarme sul rivelatore (a seconda delle altre funzioni programmabili del rivelatore).

## **CATEGORIA DEL DISPOSITIVO**

L'interfaccia AD111 è un dispositivo di categoria I/O, tipo 2 e verrà riconosciuta automaticamente dopo la sua acquisizione nell'ATS1290 DGP. Per ulteriori informazione sulle categorie e sui tipi di dispositivi, fare riferimento al manuale dell'ATS1290.

## **MONTAGGIO DELL'UNITÀ**

Il PCB dell'interfaccia AD111 (Fig. <sup>0</sup>) è montato sotto il PCB nell'alloggiamento del rivelatore collegato al bus Point-ID

(Fig.  $\Theta$ ). Collegare i terminali da 1 a 4 al bus Point ID e all'alimentazione esterna.

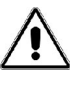

*ATTENZIONE: Prima di montare l'interfaccia PID interna AD111 su un rivelatore PIR (esistente), scollegare l'alimentazione di rete prima di aprire l'armadietto della centrale, del DGP o dell'alimentazione esterna.* 

- 1. Aprire il rivelatore.
- 2. Rimuovere il PCB dal rivelatore.
- 3. Collegare i terminali volanti 5 11 ai collegamenti esistenti del rivelatore (vedere fig.  $\mathbf{0}, \mathbf{\Theta}$  e  $\mathbf{0}$ ).

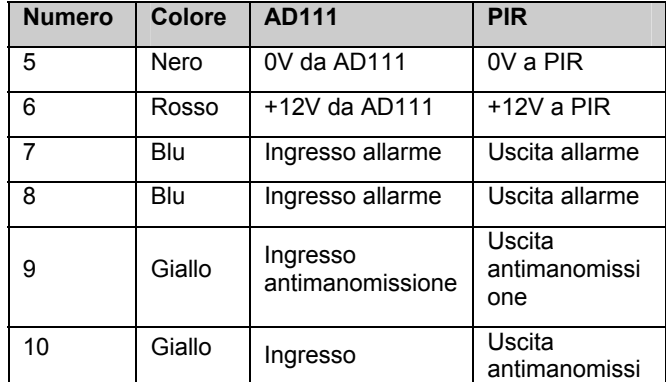

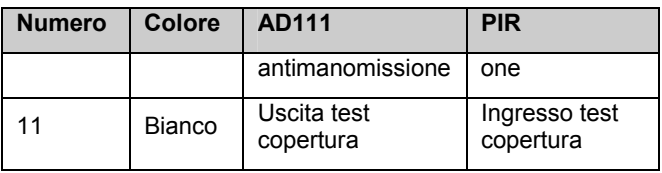

4. Collegare il bus Point ID e l'alimentazione ausiliaria ai terminali 1 - 4 (vedere Fig.  $\odot$ .)

*ATTENZIONE: Quando si disalimenta o rialimenta il sistema, attendere almeno 1 minuto per garantire un corretto riavvio.* 

## **Importante:**

**Per garantire il funzionamento corretto, l'ingresso – del bus Point ID (terra) deve essere accoppiato all'ingresso – dell'alimentazione esterna (terra)! Collegare le terre del bus e del rivelatore nella centrale di controllo o in prossimità del rivelatore laddove è situata l'alimentazione esterna.** 

## **TOPOLOGIA E RIVELATORI**

Fare riferimento al manuale dell'ATS1290.

## **SPECIFICHE CAVI**

Fare riferimento al manuale dell'ATS1290.

## **IMPOSTAZIONE DELL'INDIRIZZO E NUMERAZIONE DI ZONA**

Impostare l'interfaccia PID interna AD111 sul suo indirizzo univoco sul bus Point ID. Per maggiori dettagli, fare riferimento alla figura  $\Theta$ .

L'impostazione dell'indirizzo dell'interfaccia AD111 corrisponderà immediatamente al numero di zone e all'uscita nel range dell'ATS1290 DGP.

Per il collegamento diretto al numero di zona (centrale di controllo), fare anche riferimento al manuale dell'ATS1290.

Per ragioni di praticità anche l'uscita può essere configurata in modo da poter essere collegata a qualsiasi uscita nel range del DGP (per ulteriori informazioni vedere la spiegazione in fondo alla mappa delle posizioni della memoria).

## **USCITA ATS**

Il test di copertura può essere programmato tramite la centrale di controllo abilitando un'uscita nel range del DGP.

#### **MAPPA DELLE POSIZIONI DELLA MEMORIA**

Ogni dispositivo PID possiede caratteristiche proprie riguardanti le linee I/O correlate o determinate funzionalità del dispositivo.

Alla configurazione dei dispositivi PID è destinato un totale di 16 posizioni di memoria. Normalmente solo le prime nove sono configurabili dall'utente. Ciò dipende dalla funzionalità del dispositivo in questione.

Per l'interfaccia PID interna AD111 è importante solo la posizione di memoria 6.

Sulla posizione di memoria 6 è possibile configurare l'uscita tipo ATS.

## **\*Uscita tipo ATS**

L'uscita può essere utilizzata per abilitare/disabilitare il LED di allarme o il LED del test di copertura sul rivelatore. L'uscita ATS

e la numerazione di zona sono equivalenti.

Il numero di uscita predefinito del dispositivo equivale al numero di ingresso se la posizione della memoria 6 è impostata sullo 0 (impostazione predefinita).

Per le impostazioni dell'indirizzo PID e la numerazione di zona fare riferimento al manuale DGP PID.

Il numero di uscita sull'interfaccia AD111 può inoltre essere modificato nel range di uscite del DGP (ad es. uscita DGP 1 17-32). Se l'uscita di questo dispositivo o tutte le uscite di dispositivi similari sullo stesso DGP devono essere programmate, ad esempio, sull'uscita 32, è sufficiente programmare la posizione di memoria 6 di tutti questi dispositivi I/O su 32.

#### **SPECIFICHE TECNICHE**

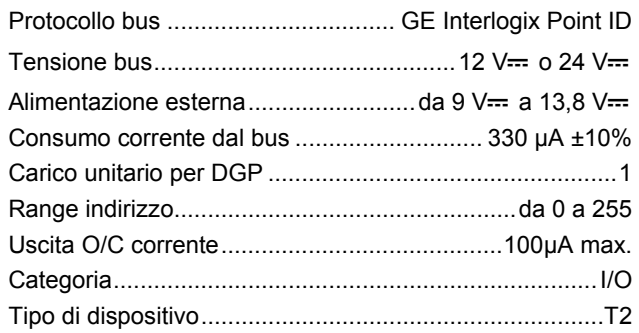

## **MAPPA DELLE POSIZIONI DELLA MEMORIA PER L'INTERFACCIA AD111**

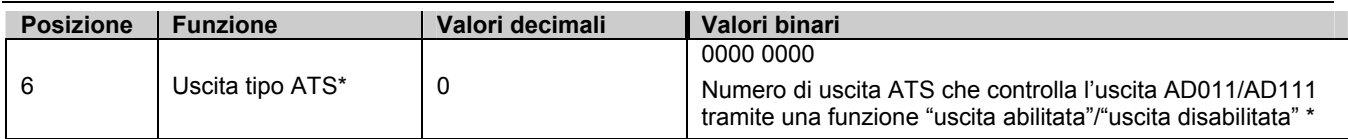

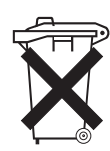

The European directive "Waste Electrical and Electronic Equipment" (WEEE) aims to minimise the impact of electrical and electronic equipment waste on the environment and human health. To conform with this directive, electrical equipment marked with this symbol must not be disposed of in European public disposal systems.

European users of electrical equipment must now return end-of-life equipment for disposal. Further information can be found on the following website: www.recyclethis.info

De Europese richtlijn "Afgedankte elektrische en elektronische apparatuur" (AEEA) is er op gericht om de impact van het afval van elektrische en elektronische apparatuur op het milieu en de gezondheid van de mens te minimaliseren. Om aan deze richtlijn te voldoen, moet elektrische apparatuur die met dit symbool gemarkeerd is, niet worden verwerkt in Europese openbare afvalsystemen.

Europese gebruikers van elektrische apparatuur dienen nu apparatuur aan het einde van de levensduur aan te bieden voor verwerking.Meer informatie vindt u op de volgende website: www.recyclethis.info.

 La directive européenne " Déchets d'Equipements Electriques et Electroniques " (DEEE) a pour but de minimiser l'impact des déchets électriques et électroniques sur l'environnement et la santé humaine. Conformément à cette directive, tout équipement électrique disposant de ce symbole ne doit pas être jeté dans les systèmes d'évacuation des déchets publiques européens.

Les utilisateurs européens d'équipement électrique doivent désormais renvoyer tout équipement électrique en fin de vie pour évacuation. Vous trouverez de plus amples informations sur le site Web suivant : www.recyclethis.info.

 La Direttiva europea "Waste Electrical and Electronic Equipment" (WEEE) è volta a ridurre al minimo l'impatto sull'ambiente e sulla salute umana provocato dallo smaltimento di apparecchiature elettriche ed elettroniche. Al fine di garantire conformità a tale direttiva, è vietato smaltire le apparecchiature elettriche contrassegnate da questo simbolo nei comuni cassonetti per lo smaltimento dei rifiuti siti in territorio europeo.

Gli utilizzatori europei sono tenuti a restituire le apparecchiature elettriche ed elettroniche al termine del loro ciclo di vita per consentirne il corretto smaltimento. Per ulteriori informazioni, visitare il seguente indirizzo: www.recyclethis.info.